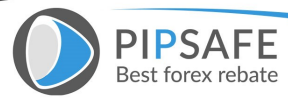

[4 Hour MACD](https://www.pipsafe.com/wp-content/uploads/2016/08/MACD.png) [Forex Strategy](https://www.pipsafe.com/51362-strategy/) - Welcome to the 4 Hour MACD [Forex](https://www.pipsafe.com/analysis-trading-bill-williams-indicators/) [Strategy.](https://www.pipsafe.com/analysis-trading-bill-williams-indicators/) This strategy is aimed at simplicity as well as high probability trades. I have been in the equity market for almost ten years now and in the forex market for two years. I learned very early that forex trading is not for the shaky ones. One must have a tested and definite trading strategy as well as well organized discipline to follow the strategy and execute the plan as to the letter. One must be exact and precise. Therefore I paper traded for almost two years and read everything I could lay my hands on. I bought books and courses. I attend a 5 day live web seminar. All this did not help me at all as it did not fit my style of personality and I just did not seem to connect with all this different strategies. Over two years of watching the graphs with different indicators, moving averages etc. I started to get a feeling for the movement and motion of the market especially the EurUsd around certain moving averages. It wasn't till late last year that I discover a setting with the MACD that gives easy to read signals on a regular basis on a 4 hour timeframe. I like the 4 hour timeframe as one are not glued to the screen full time. If you look at FIG 1 below you will see that there were 14 signals over a period of 5 weeks. Within that period of FIG 1 the signals given were pretty good. There are times when some signals does not produce positive results. I then had to work on a filter system to only let me take the best ones. I found that the MACD when moving in a certain way produces a 95% accuracy. I will show you later how the high probability trades look like. In FIG 1 the signals are shown and

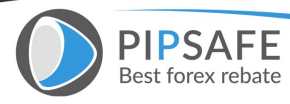

PIPSAFE

It is useful for any Forex traders that<br>like Learn Forex online Trading. For Eas

FIG 2 shows that an entry is made after the 4 hour bar has closed and at the opening of the next bar.In FIG 3 another 19 deals were shown of which the last one was not finished yet so out of a total of 18 trades 5 were wrong and 13 were right.As it is a 4 hour strategy it means sometimes setting the alarm clock to catch an entry in the early morning hours. What makes it nice is that one will know after the close of a 4 hour bar whether the next 4 hour bar might close as a signal by just following the MACD. Therefore one can set an alarm at that time. Have a look at FIG 1 to 3.

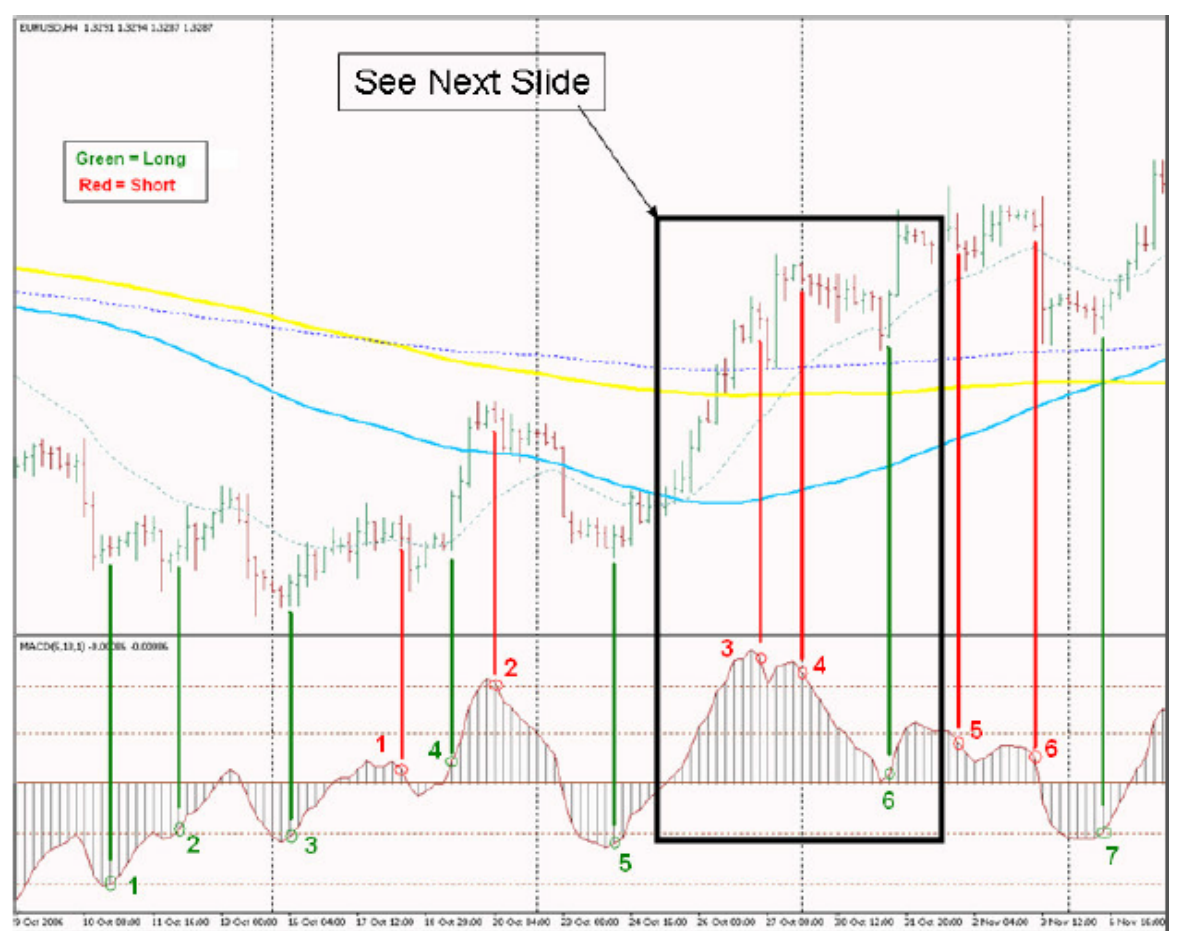

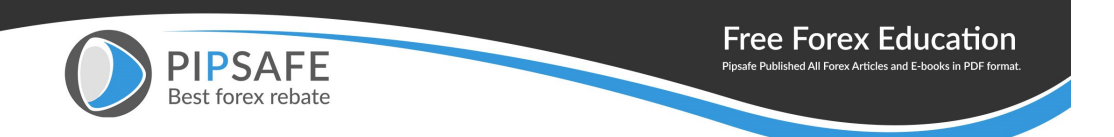

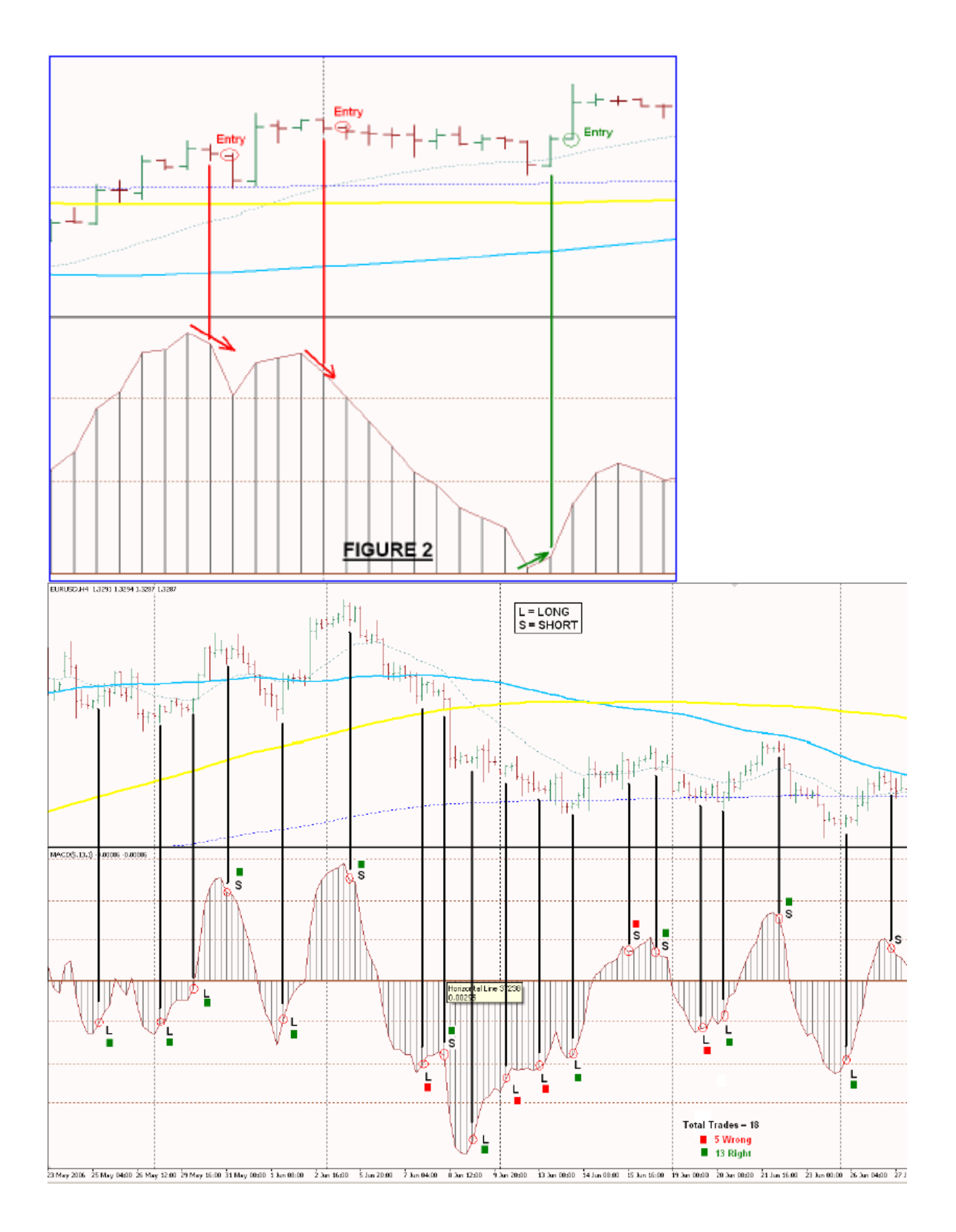

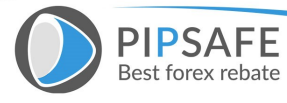

[This was just to see and get a feeling for the graphs. Let us start to](https://www.pipsafe.com/wp-content/uploads/2016/08/4-Hour-MACD-Forex-Strategy.png) [set-up our charts. Moving Averages: First of all are the moving](https://www.pipsafe.com/wp-content/uploads/2016/08/4-Hour-MACD-Forex-Strategy.png) [Averages that we are going to use. 1. 365 Exponential Moving](https://www.pipsafe.com/wp-content/uploads/2016/08/4-Hour-MACD-Forex-Strategy.png) [Average \(365EMA\) 2. 200 Simple Moving Average \(200SMA\) 3. 89](https://www.pipsafe.com/wp-content/uploads/2016/08/4-Hour-MACD-Forex-Strategy.png) [Simple Moving Average \(89SMA\) 4. 21 Exponential Moving Average](https://www.pipsafe.com/wp-content/uploads/2016/08/4-Hour-MACD-Forex-Strategy.png) [\(21EMA\) 5. 8 Exponential Moving Average \(8EMA\) MACD: MACD](https://www.pipsafe.com/wp-content/uploads/2016/08/4-Hour-MACD-Forex-Strategy.png) [settings at 1. Fast EMA 5 2. Slow EMA 13 3. MACD EMA 1 Horizontal](https://www.pipsafe.com/wp-content/uploads/2016/08/4-Hour-MACD-Forex-Strategy.png) [Lines: Three sets of horizontal lines above and below zero should be](https://www.pipsafe.com/wp-content/uploads/2016/08/4-Hour-MACD-Forex-Strategy.png) [drawn on the MACD window at levels as well as one on zero 1. Level](https://www.pipsafe.com/wp-content/uploads/2016/08/4-Hour-MACD-Forex-Strategy.png) [+0.0015 2. Level +0.0030 3. Level +0.0045 4. Level –0.0015 5. Level](https://www.pipsafe.com/wp-content/uploads/2016/08/4-Hour-MACD-Forex-Strategy.png) [–0.0030 6. Level –0.0045](https://www.pipsafe.com/wp-content/uploads/2016/08/4-Hour-MACD-Forex-Strategy.png) 

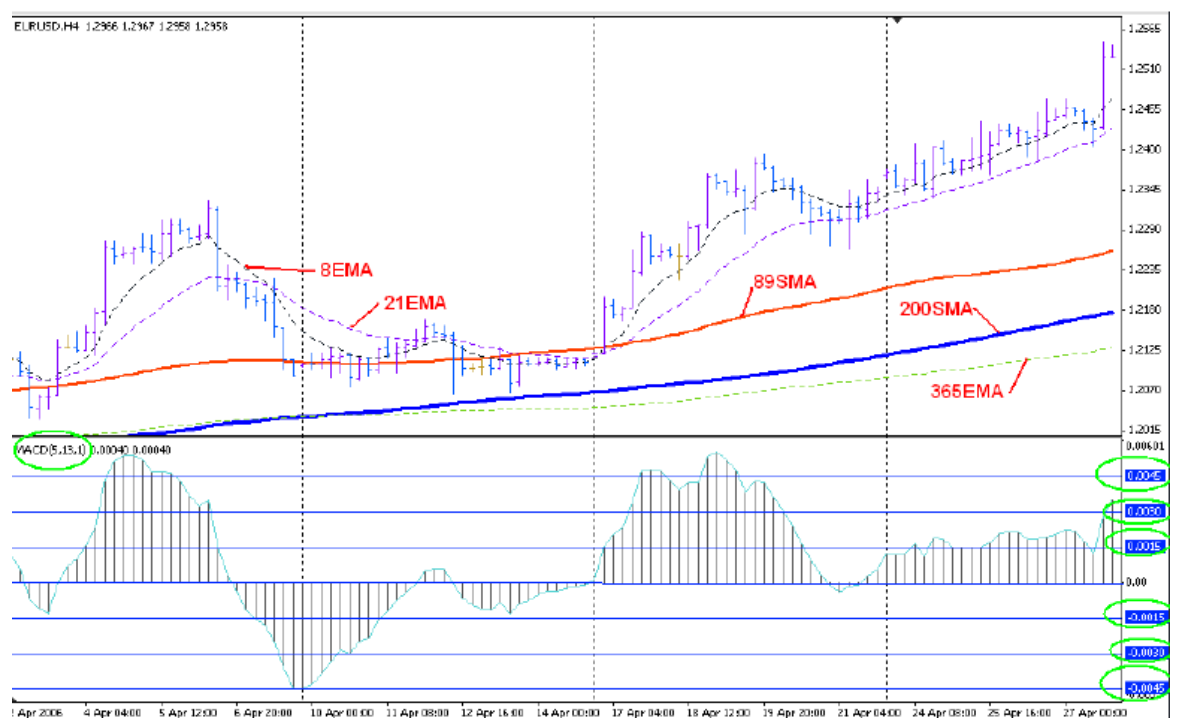

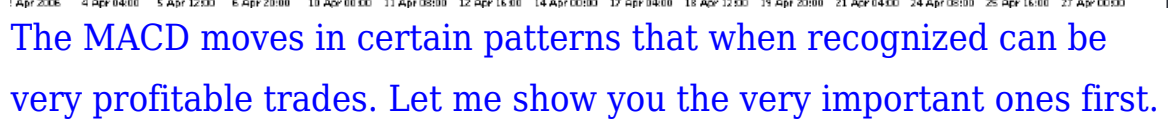

PIPSAFE

It is useful for any Forex traders that<br>Iike Learn Forex online Trading. For Ea

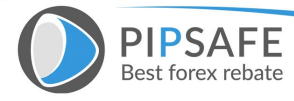

[By not following every signal but only the ones that gives high](https://www.pipsafe.com/wp-content/uploads/2016/08/MACD-Pattern.png) [probability trades through certain MACD patterns serves as a filter.](https://www.pipsafe.com/wp-content/uploads/2016/08/MACD-Pattern.png) [The ones not familiar are not taken. This is the filter.](https://www.pipsafe.com/wp-content/uploads/2016/08/MACD-Pattern.png)

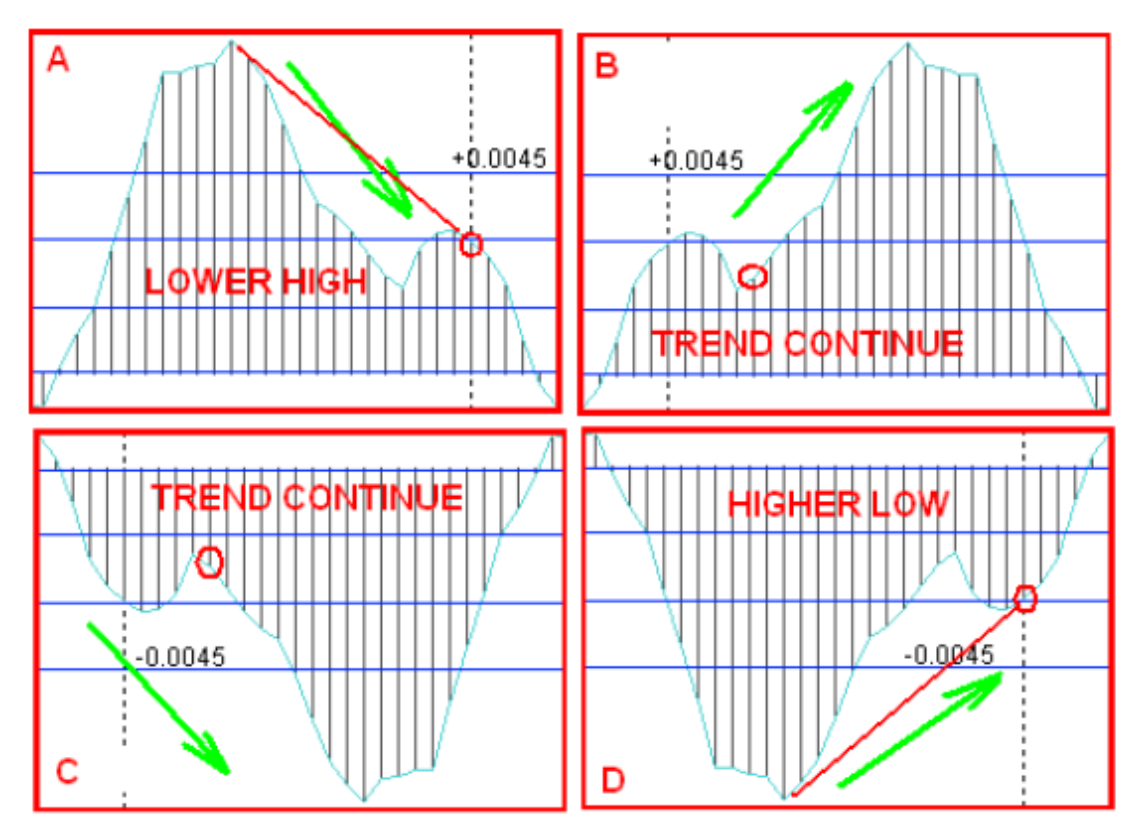

This pattern comes very regular especially A and D as the MACD has moved beyond the 0.0045 level and are due for a correction and or trend reversal. B and C are trend continuing patterns and are entered in the direction of the trend. Red circles indicates entry signal and entry is made on the opening of the next bar. To read more Please download the book. [Download This Book](https://www.pipsafe.com/wp-content/uploads/2016/08/4-Hour-MACD-Forex-Strategy.pdf)

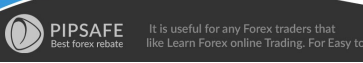